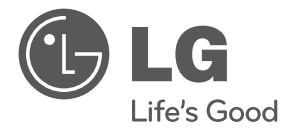

**DANSK**

# BRUGERVEJLEDNING MUSIK MED STIL DOCKING-HØJTTALER

Du bedes læse brugervejledningen grundigt igennem, før du betjener enheden. Gem brugervejledningen til evt. senere brug.

ND8520

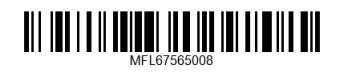

http://www.lg.com

## **Sikkerhedsoplysninger**

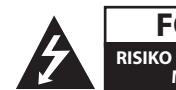

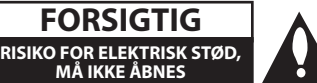

**FORSIGTIG:** FOR AT MINDSKE RISIKOEN FOR ELEKTRISK STØD MÅ COVERET IKKE FJERNES (BAGSIDEN) IKKE FJERNES INGEN ANVENDELIGE INDVENDIGE DELE KRÆVER SERVICE AF KVALIFICERET SERVICEPERSONALE.

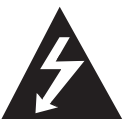

Dette lyn med pilespidssymbol i en ligesidet trekant skal advare brugeren om tilstedeværelse af uisoleret farlig spænding inde i produktet, der kan være tilstrækkelig

stor til at udgøre en risiko for elektrisk stød.

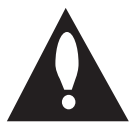

Udråbstegnet inde i en ligesidet trekant skal advare brugeren om tilstedeværelse af vigtige betjenings- og vedligeholdelsesinstruktioner

(service) i papirerne, der følger med produktet.

**ADVARSEL:** FOR AT FORHINDRE RISIKO FOR BRAND ELLER ELEKTRISK STØD, MÅ PRODUKTET IKKE UDSÆTTES FOR REGN ELLER FUGT.

**ADVARSEL:** Dette apparat må ikke installeres i et aflukket rum, såsom en bogreol eller lignende.

#### **ADVARSEL vedrørende strømforsyningskablet**

For de fleste apparater anbefales det, at de forbindes til et særligt kredsløb;

Dvs. et kredsløb med enkelt udløb, som kun yder strøm til dette apparat, og som ikke har andre udgange eller tilknyttede kredsløb. For at være sikker bør du kontrollere specifikationssiden i denne brugermanual. Lad være med at overbelaste vægkontakterne. Overbelastede vægkontakter, løse eller beskadigede vægkontakter, forlængerledninger, flossede strømkabler eller beskadiget eller knækket kabelisolering er farligt. Enhver af disse situationer kan resultere i elektrisk stød eller brand. Undersøg regelmæssigt ledningen til dit apparat, og hvis den ser beskadiget eller forringet ud, skal du trække den ud af stikkontakten, standse med at bruge apparatet, og få ledningen udskiftet med en tilsvarende på et autoriseret servicecenter. Beskyt strømkablet mod fysisk eller mekanisk misbrug og undgå at vride det, knække det, klemme det, klemme det i en dør og træde på det. Vær særlig opmærksom på stik, vægkontakter og der, hvor kablet kommer ud fra apparatet. Hvis du vil afbryde strømmen fra lysnettet, trækker du netledningen stik ud. Når du installerer produktet, sørg for, at stikket er let tilgængeligt.

Denne enhed er udstyret med et bærbart batteri eller akkumulator.

**Sådan fjernes batteriet eller batteripakken på sikker vis fra udstyret:** Fjern det gamle batteri eller batteripakke, og følg trinene i modsat rækkefølge i forhold til monteringen. For at forhindre forurening af miljøet og en mulig trussel mod menneskers og dyrs sundhed, skal det gamle batteri eller batteriet bortskaffes i egnede beholdere ved specifikke indsamlingssteder. Batterier og batteri må ikke bortskaffes sammen med andet affald. Det anbefales, at du bruger lokale, gratis tilskudsordninger for batterier og akkumulatorer. Batteriet må ikke udsættes for kraftig varme, såsom solskin, ild eller lignende.

**FORSIGTIG:** Apparatet må ikke udsættes for vand (dryppende eller sprøjtende), og der må ikke stilles genstande med væske, såsom vaser, på apparatet.

#### **Bortskaffelse af dit gamle apparat**

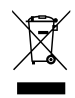

Når du ser symbolet med en affaldsspand med kryds over på et produkt, så betyder det, at produktet er underlagt det europæiske direktiv 2002/96/EC.

- 2. Alle elektriske og elektroniske produkter skal bortskaffes særskilt, og ikke som husholdningsaffald via specifikke indsamlingssteder, der er udpeget af de offentlige eller de lokale myndigheder.
- 3. Korrekt bortskaffelse af dit gamle apparat er med til at forhindre mulige skadevirkninger på miljøet og den menneskelige sundhed.
- 4. Ønsker du yderligere oplysninger om bortskaffelse af dit gamle apparat, bedes du kontakte de offentlige myndigheder, genbrugspladsen eller den butik, hvor du købte produktet.

#### **Bortskaffelse af brugte batterier/akkumulatorer**

- 
- 1. Når du ser symbolet med en affaldsspand med kryds over på dine batterier/akkumulatorer, så betyder det, at produktet er underlagt det europæiske direktiv 2006/66/EC.
- 2. Symbolet kan være kombineret med de kemiske symboler for kviksølv (Hg), kadmium (Cd) eller bly (Pb), hvis batteriet indeholder mere end 0.0005% kviksølv, 0.002% kadmium eller 0.004% bly.
- 3. Alle batterier/akkumulatorer bør bortskaffes særskilt, og ikke som husholdningsaffald, men via specielle opsamlingssteder, der er udpeget af de offentlige eller lokale myndigheder.
- 4. Korrekt bortskaffelse af dine gamle batterier/akkumulatorer er med til at forhindre mulige skadevirkninger på miljøet og den menneskelige sundhed.
- 5. Ønsker du yderligere oplysninger om bortskaffelse af dine gamle batterier/akkumulatorer, bedes du kontakte de offentlige myndigheder, genbrugspladsen eller den butik, hvor du købte produktet.

# CE 09840

#### **EU-meddelelse om trådløse produkter**

LG erklærer herved, at dette/disse produkt(er) opfylder vigtige krav og andre relevante bestemmelser i direktiv 1999/5/EF, 2004/108/EF, 2006/95/EF og 2009/125/EF.

Kontakt følgende adresse og bed om en kopi af DoC (Declaration of Conformity / Overensstemmelseserklæring).

#### **Centre for Europæiske standarder:**

Krijgsman 1, 1186 DM Amstelveen, Holland

• Bemærk, at dette IKKE er en kundeservice kontaktpunkt. For Kundeservice Information, se Garantibeviset eller kontakt den forhandler hvor du har købt dette produkt.

Kun til indendørs brug.

#### **Erklæring om RF-strålingseksponering**

Montering og betjening af udstyret bør ske med en afstand på mindst 20cm mellem kilden og personer.

## **Indholdsfortegnelse**

#### **Sådan kommer du i gang**

- Sikkerhedsoplysninger
- Hovedfunktioner
- Lavet til iPod/iPhone/iPad
- AirPlay®
- Portable In (bærbar ind)
- USB-afspilning
- Alarm
- Radio (FM)
- Time Sync
- LG Bluetooth Remote
- Tilbehør
- Indledning
- Symbol anvendt i denne brugervejledning
- Krav til filer, der kan afspilles
- Krav til MP3/WMA-musikfil
- Kompatible USB-enheder
- Krav til USB-enhed
- Fjernbetjening
- Frontpanel
- Bagpanel
- Toppanel
- Hvordan man anbringer ferritkernen
- Betjeningspanel
- Indstilling af ur
- Automatisk indstilling af ur
- Manuel indstilling af urt

#### **Betjening**

- Grundbetjening
- iPod/iPhone/iPad betjening
- Kompatibel iPod/iPhone/iPad
- Brug af AirPlay
- USB-betjening
- Sådan hører du musik fra din eksterne enhed
- Betjening af radio
- Antenneforbindelse
- Sådan hører du radio
- Forudindstilling af radiostationer
- Sådan sletter du alle gemte stationer
- Forbedring af dårlig FM-modtagelse
- Brug af en trådløs Bluetooth-teknologi
- Sådan hører du musik fra en Bluetooth-enhed
- Brug af Bluetooth-applikation
- Andre funktioner
- Sådan bruger du din enhed som alarm ur
- Tænd og sluk for alarm-timer
- Stop af alarm
- Snooze
- Genoptag afspilning
- Gentagen afspilning eller afspilning i tilfældig rækkefølge (kun USB)
- Lysdæmper
- Indstilling af dvaletid
- Sådan indstiller du lyden
- Sådan slukker du midlertidigt for lyden

#### **Fejlfinding**

Fejlfinding

#### **Tillæg**

- Varemærker og licenser
- Håndtering af enheden
- Specifikationer

## **Hovedfunktioner**

## **Lavet til iPod/iPhone/iPad**

Nyd musik fra iPod/iPhone/iPad med en simpel forbindelse.

## **AirPlay®**

## **Portable In (bærbar ind)**

Lytte til musik fra din bærbare enhed.

## **USB-afspilning**

Nyd musik fra USB med en simpel forbindelse.

## **Alarm**

Indstilling af alarm, der starter på det ønskede tidspunkt.

## **Radio (FM)**

Lytte til radio.

## **Time Sync**

Indstiller uret på denne enhed automatisk ved at tilslutte en iPod/iPhone/iPad eller ved at aktivere Bluetooth-forbindelsen via "LG Bluetooth Remote" applikationen.

## **LG Bluetooth Remote**

Du kan styre denne enhed med din iPod touch/ iPhone/iPad eller Android-enhed via Bluetooth. Denne enhed og din enhed skal være parret via Bluetooth. Besøg "Apple App Store" eller "Google Android Market (Google Play Store)" eller benyt QRkoden vist nedenfor til at søge efter "LG Bluetooth Remote"-applikationen. For yderligere oplysninger, se side 27-28.

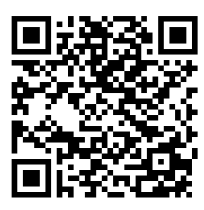

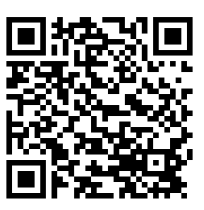

(Android OS) (Apple iOS)

## **Tilbehør**

Du skal undersøge og kontrollere det medfølgende tilbehør.

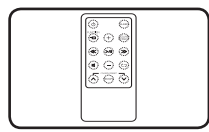

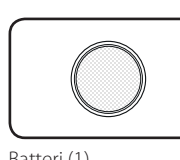

Fjernbetjening (1) Batteri (1)

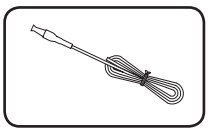

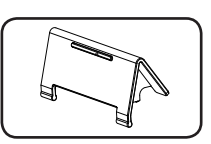

FM-antenne (1) Holder til iPad (1)

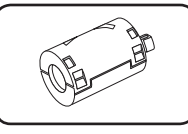

Ferritkerne (1)

## **Indledning**

## **Symbol anvendt i denne brugervejledning**

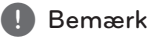

Indikerer specielle bemærkninger og betjeningsfunktioner.

## >Forsigtig

Indikerer forsigtighed så mulige skader fra misbrug undgås.

## **Krav til filer, der kan afspilles**

### **Krav til MP3/WMA-musikfil**

MP3/WMA-filkompatibilitet med denne enhed er begrænset som følger :

- Sampling frekvens : inden for 32 til 48 kHz (MP3). inden for 32 til 48 kHz (WMA)
- Bithastighed : inden for 32 til 320 kbps (MP3), 40 til 192 kbps (WMA)
- Maksimum filer : under 999
- Maksimum antal mapper : under 99
- Filtypenavne : ".mp3"/ ".wma"

### **Kompatible USB-enheder**

- MP3-afspiller : Flash type MP3-afspiller.
- USB-flashdrev: Enheder, der understøtter USB1.1.
- USB-funktionen på denne enhed understøtter ikke alle USB-enheder.

### **Krav til USB-enhed**

- Enheder, der kræver yderligere programinstallation, efter at du har forbundet den med en computer, understøttes ikke.
- Tag ikke USB-enheden ud under betjening.
- Hvis det er en USB med stor kapacitet, tager det måske mere end et par minutter at søge i den.
- Tag backup af alle data, så du undgår tab af data.
- Hvis du bruger et USB-forlængerkabel eller en USB-hub, genkendes USB-enheden ikke.
- Brug af NTFS-filsystemet understøttes ikke. (Kun FAT (16/32) filsystem understøttes.)
- Denne enhed understøttes ikke, når det samlede antal af filer er 1,000 eller mere.
- Ekstern HDD, kortlæsere, låste enheder eller hårde typer USB-enheder, mobiltelefoner understøttes ikke.
- • Afspillerens USB-port kan ikke tilsluttes til pc. Afspilleren kan ikke anvendes som lagringsenhed.
- Nogle USB-enheder er måske ikke kompatible med denne enhed.
- • Denne enhed kan oplade din iPod/iPhone via USB-porten, når enheden er tændt.
- Denne enhed kan ikke oplade din iPad via USBporten, selv ikke når enheden er tændt.
- Når du tilslutter en smartphone via USB-porten, kan du kun oplade den, når enheden er tændt. (Nogle smartphones kan muligvis ikke oplades.)

**1**

## **Fjernbetjening**

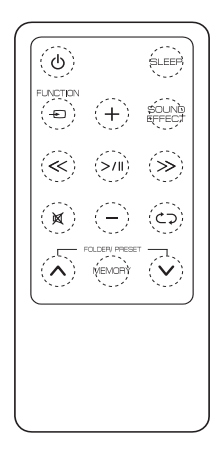

1 (POWER) : TÆNDER og SLUKKER for afspilleren. **SLEEP** : Indstilling af sleep-timer.

**PFUNCTION** : Vælger funktion og indgangskilde.

-/+ (Volume) Justerer højttalerens lydstyrke.

**SOUND EFFECT** : Vælger lyd indtryk.

/ (Skip/Search) :

- Springer over Hurtigt tilbage eller Hurtigt Fremad.
- Søger efter en sektion i en fil.

>/II(Play/Pause) : Starter eller holder pause i afspilningen.

**IK** : Afbryder lyden.

h : Vælger en afspilningstilstand. (ONE/DIR/ALL/ RAND(RANDOM)/OFF) (kun USB)

#### **FOLDER/PRESET**  $\Lambda$ **/V:**

- Vælger mappen eller filen, du ønsker at afspille. (kun USB)
- Vælger et forudindstillet nummer for en radiostation.

#### **MEMORY** :

- Gemmer forudindstillede stationer.
- Sletter forudindstillede stationer.

### $\langle \cdot | \cdot \rangle$  Forsigtig.

Batteriet i denne enhed kan udgøre en risiko for brand eller kemisk forbrænding, hvis det ikke håndteres korrekt. Batteriet må ikke genoplades, adskilles, brændes eller opvarmes over 100 °C (212 °F). Udskift kun batteriet delnr. CR2025. Brug af en anden type batteri kan udgøre en risiko for brand eller eksplosion. Bortskaf brugte batterier. Hold batterier væk fra børn. Må ikke adskilles eller smides i åben ild.

#### **Isætning af batterier**

1. Drej batterirummets dæksel imod urets retning ved hjælp af en mønt. Tag derefter batterirummets dæksel af.

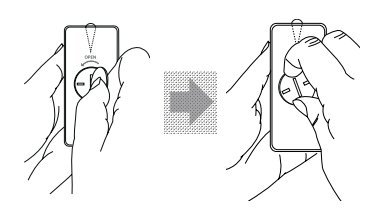

2. Isæt og anbring batteriet med plusset (+) i samme retning som plusset (+) på batterirummets dæksel.

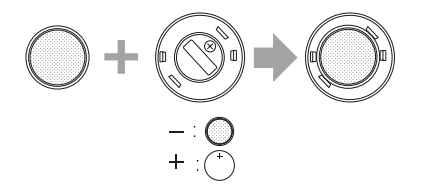

3. Sæt batterirummets dæksel på fjernbetjeningen og drej det ned urets retning ved hjælp af en mønt.

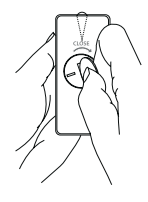

### $\sqrt{N}$  Forsigtig

Åbn ikke batteridækslet ved hjælp af din finger. Din negl kan muligvis brække.

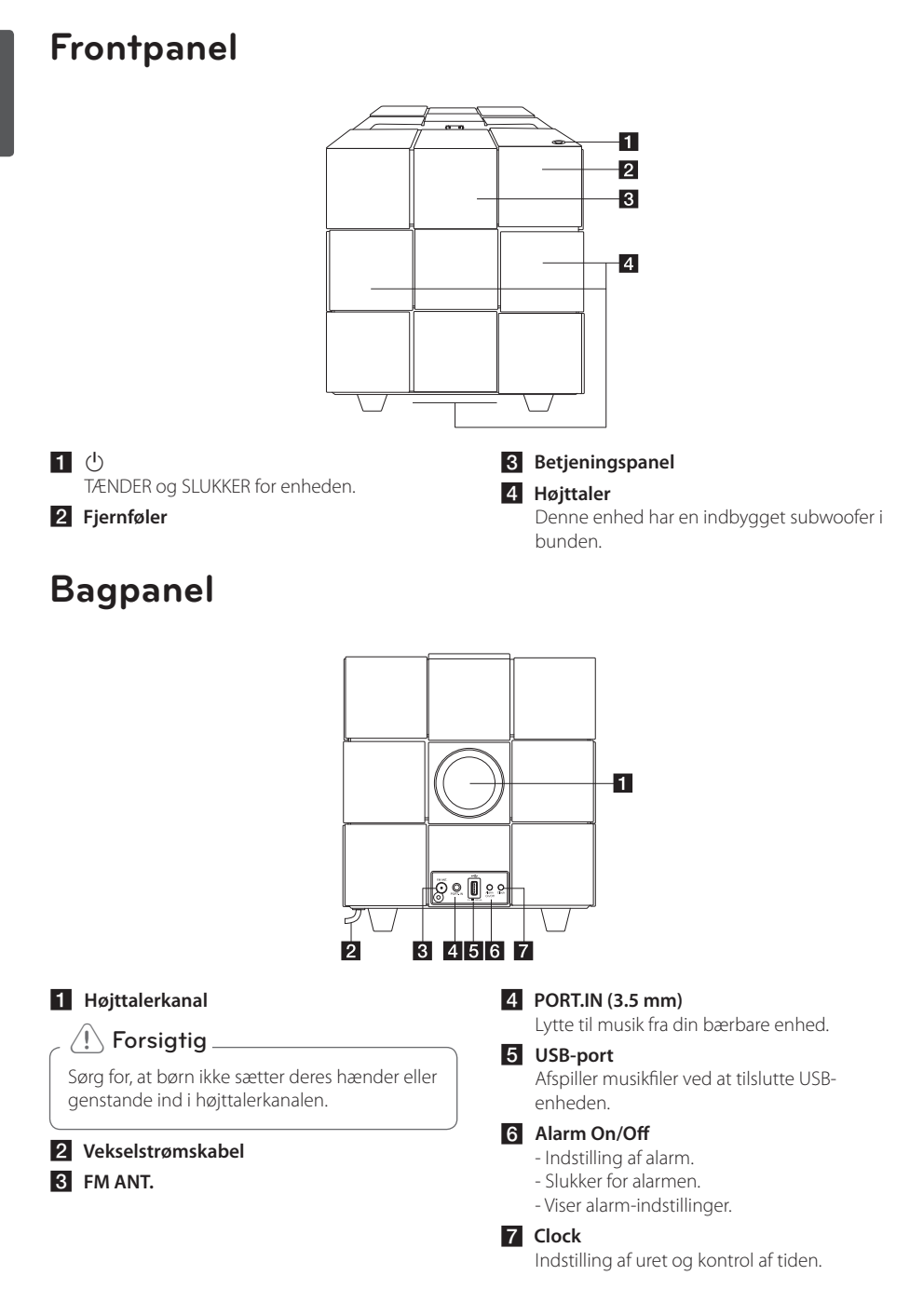

## **Toppanel**

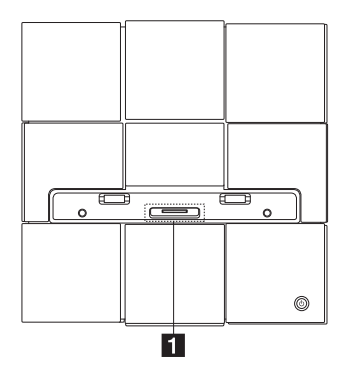

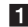

**1** Dock til iPod/iPhone/iPad Tilslutning af en iPod/iPhone/iPad.

## **Hvordan man anbringer ferritkernen**

Du skal anbringe en ferritkerne (leveret med den model, som du har købt) for at reducere eller eliminere elektrisk støj.

- 1. Træk stopperen [a] på ferritkernen for at åbne den.
- 2. Rul strømledningen rundt om ferritkernen én gang.
- 3. Luk ferritkernen indtil, der lyder et klik.

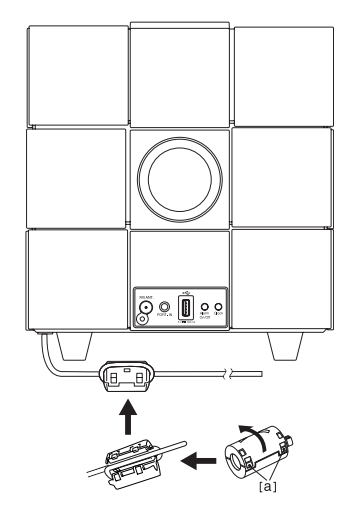

## **Betjeningspanel**

#### y **Skift funktion :**

Tryk på  $\bigoplus$  eller før fingeren til venstre eller højre. Vælger funktion og indgangskilde. (IPOD/BT(Bluetooth)/PORT/FM/USB/AIR)

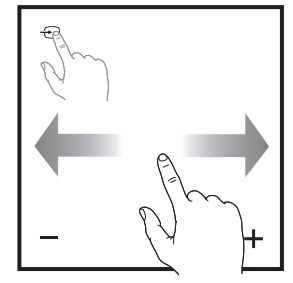

#### y **Skip/Søg :**

- Springer over Hurtigt tilbage eller Hurtigt Fremad.
- Søger efter en sektion i en fil.

#### y **Afspil/Pause :**

- Tryk på midten for af afspille eller for at pause. - Valg.

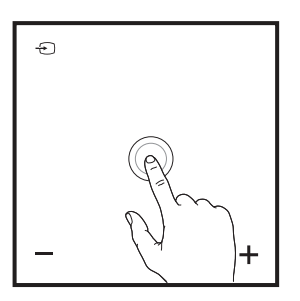

y **-/+ (Volume) :**

Justerer højttalerens lydstyrke.

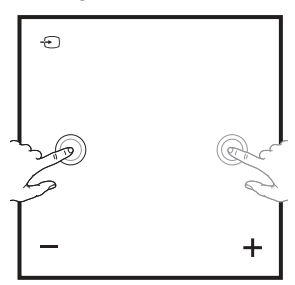

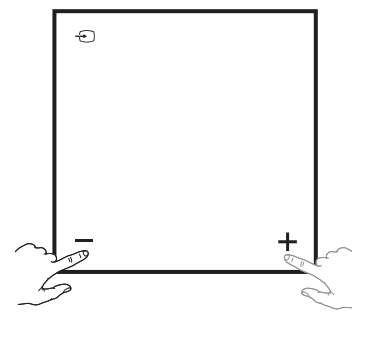

#### y **Op/ned :**

- Vælger mappen eller filen, du ønsker at afspille. (kun USB)
- Vælger et forudindstillet nummer for en radiostation.

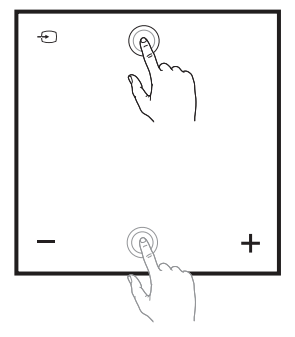

#### y **:**

- Slutter denne enhed til et Wi-Fi-netværk.
- Vises kun i "AIR"-tilstand.

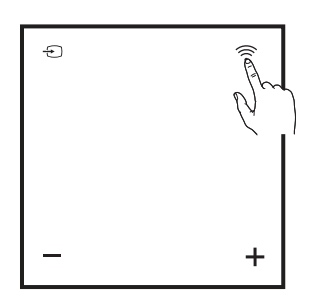

**1**

## **Indstilling af ur**

#### , Bemærk

Hvis strømmen er blevet afbrudt eller stikket taget ud, slettes urets indstilling.

## **Automatisk indstilling af ur**

#### , Bemærk

- Sørg for, at uret i din iPod/iPhone/iPad eller din Android-enhed er indstillet korrekt.
- I standby-tilstand vil uret ikke synkronisere med din iPod/iPhone/iPad eller din Androidenhed.
- Ved automatisk synkronisering af uret, har "LG Bluetooth Remote"-applikationen prioritet over docking-systemet.
- 24-timers formatet kan kun blive indstillet for Android OS.

## **Manuel indstilling af urt**

Om nødvendigt kan du indstille uret manuelt.

- 1. Tryk på ur **Clock** på bagpanelet i to sekunder. - Urets tal begynder at blinke.
- 2. Tryk på  $\ll$  / $\gg$  for at vælge 12/24-timers format.
	- 12:00 (for en PM-visning) eller 0:00 (for en 24-timers visning)
- 3. Tryk på  $>11$ .
	- Timetallene begynder at blinke.
- 4. Tryk på  $\ll$  /  $\gg$  for at indstille timer.
- 5. Tryk på  $>11$ .
	- Minuttallene begynder at blinke.
- 6. Tryk på  $\ll$  /  $\gg$  for at indstille minutter.
- 7. Tryk på  $>11$ .

#### , Bemærk

Hvis du ønsker at nulstille uret, skal du gentage trin 1 til 7.

#### **Indstilling af uret ved at synkronisere med din iPod/iPhone/iPad**

Tilslut din iPod/iPhone/iPad. Derefter vil uret i betjeningspanelet synkronisere med din iPod/ iPhone/iPad.

### , Bemærk

Den synkroniserede tid kan variere en smule i forhold til din iPod/iPhone/iPad.

#### **Indstilling af uret ved hjælp af "LG Bluetooth Remote"-applikationen**

Installér "LG Bluetooth Remote"-applikationen på din iPod touch/iPhone/iPad eller din Androidenhed. (Se side 27-28)

Uret på din enhed vil automatisk blive synkroniseret med din bærbare enhed ved at aktivere Bluetoothforbindelsen via "LG Bluetooth Remote"applikationen.

**1**

## **Grundbetjening**

## **iPod/iPhone/iPad betjening**

Du kan nyde lyden fra din iPod/iPhone/iPad gennem denne enhed. For detaljer om iPod/iPhone/ iPad, henvises til iPod/iPhone/iPad brugerguide.

#### **de** Bemærk

- Det anbefales, at du fjerner etuiet fra din iPod/iPhone/iPad inden du sætter din iPod/ iPhone/iPad i docken.
- Montér den medfølgende iPad-holder for at holde din iPad stabil, før du sætter din iPad i docken.

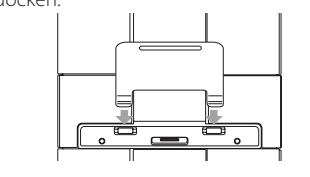

1. Tilslut din iPod/iPhone/iPad. Når denne enhed er tilsluttet til strømmen, tænder din iPod/iPhone/ iPad automatisk og starter genopladning, selv i standby-tilstand.

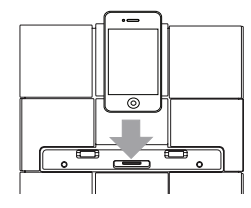

2. Tryk på  $\bigoplus$ **FUNCTION** eller  $\bigoplus$  for at vælge IPOD-funktion.

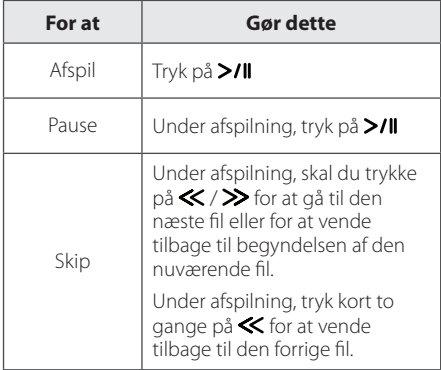

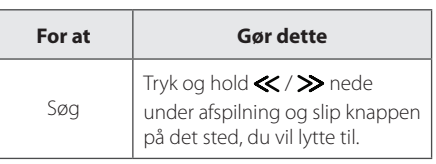

### **Kompatibel iPod/iPhone/iPad**

Enheden understøtter følgende modeller ;

- iPod touch 1G, 2G, 3G, 4G
- iPod nano 2G, 3G, 4G, 5G, 6G
- iPhone 3G / iPhone 3GS
- iPhone 4 / iPhone 4S
- iPad / iPad 2

#### **D** Bemærk

- En feilmeddelelse "ERROR" vises når :
- Din iPod/iPhone/iPad er ikke tilsluttet ordentligt.
- Denne enhed genkender din iPod/iPhone/ iPad som en ukendt enhed.
- Din iPod/iPhone/iPad har meget lidt strøm tilbage.
	- $\rightarrow$  Batteriet skal oplades.
	- / Hvis du oplader batteriet, mens din iPod/iPhone/iPad har et meget lavt strømniveau, kan det tage længere tid at oplade den.
- Du kan muligvis ikke styre din iPod/iPhone/ iPad fra denne enhed på grund af en fejl i din iPod/iPhone/iPad.
- y Afhængig af softwareversionen på din iPod/ iPhone/iPad, kan du muligvis ikke styre din iPod/iPhone/iPad fra denne enhed. Vi anbefaler, at du installerer den nyeste softwareversion.
- Hvis du bruger en applikation, foretager et opkald eller sender og modtager SMSbeskeder osv. på iPod touch/iPhone/iPad, skal du koble den fra enhedens iPod touch/ iPhone/iPad-dock og derefter bruge den.
- Hvis du har et problem med din iPod/ iPhone/iPad, skal du besøge www.apple. com/support.
- iPod med touch skærm og iPhone kan virke anderledes i drift end iPod. Du skal muligvis bruge yderligere funktioner for at bruge dem med denne enhed. (Fx "slide to unlock")

## **Brug af AirPlay**

Apple AirPlay-teknologien giver dig mulighed for at afspille dit iTunes-musikbibliotek, der er placeret på en Mac, PC, iPhone, iPod touch eller iPad på hvilken som helst AirPlay-aktiveret enhed (f.eks. din ND8520) tilsluttet Wi-Fi-netværket.

For at kunne streame lyd trådløst via AirPlay, skal du bruge :

- En Wi-Fi-certificeret router
- En vært for dit iTunes-musikbibliotek, f.eks. en iPod touch/iPhone/iPad med iOS 4.3.3 (eller nyere) installeret eller en Wi-Fi-aktiveret PC/Mac med iTunes 10.2.2 (eller nyere) installeret

#### **Kompatibel iPod/iPhone/iPad**

Enheden understøtter følgende modeller ;

- iPod touch 3G, 4G
- iPhone 3GS
- iPhone 4 / iPhone 4S
- iPad / iPad 2

**Denne enhed skal være tilsluttet det samme lokale netværk som din iTunes-værtsenhed via Wi-Fi-routeren.**

#### **Slut dit Wi-Fi-hjemmenetværk til AirPlay**

Du skal anvende dine Wi-Fi-indstillinger for at slutte denne enhed til dit eksisterende Wi-Fihjemmenetværk.

Når der er oprettet forbindelse, husker denne enhed dine Wi-Fi-indstillinger. Derefter kan du nyde AirPlay, så snart du har tændt for enheden, da den så automatisk bliver tilsluttet dit Wi-Fihjemmenetværk.

Inden du slutter denne enhed til dit Wi-Fihjemmenetværk, skal du kontrollere følgende punkter nedenfor.

- 1. Kontrollér, at din Wi-Fi-router er tændt og fungerer korrekt.
- 2. Kontrollér, at denne enhed er tændt og den fungerer korrekt.

#### **Tilslutning til din hjem Wi-Fi-router**

Du slutter denne enhed til en Wi-Fi-router ved at åbne denne enheds indbyggede konfigurationswebside for at ændre dens interne Wi-Fi-indstillinger. For at gøre dette, skal du bruge en Wi-Fi-aktiveret enhed med en internetbrowser for midlertidigt at oprette en Wi-Fi-forbindelse til denne enhed. Den Wi-Fi-aktiverede enhed kan være en iPod touch/iPhone/iPad eller en Wi-Fi-aktiveret PC/Mac.

#### **Følg rækkefølgen nedenfor for tilslutning af denne enhed til din hjem Wi-Fi-router**

- 1. Find indstillingerne for din Wi-Fi-router og skriv dem ned på et stykke papir, da du skal bruge dem under Wi-Fi-konfigurationen af denne enhed (se "Find indstillinger for din Wi-Fi-router" på side 14).
- 2. Skift denne enhed til Assisted Wi-Fi Setuptilstand (se "Skift denne enhed til Assisted Wi-Fi Setup-tilstand" på side 14).
	- Der vises et nyt Wi-Fi-netværkwork, som denne enhed har oprettet. Dette netværk hedder (SSID) "LG AUDIO Setup XXXXXX".
- 3. Slut din Wi-Fi-aktiverede enhed midlertidigt til det nyoprettede Wi-Fi-netværk (se "Slut din Wi-Fi-aktiverede enhed til det nyoprettede Wi-Fi-netværk" på side 15).
- 4. Åbn denne enheds indbyggede webside med internetbrowseren i din Wi-Fi-aktiverede enhed (se "Åbn denne enheds indbyggede webside" på side 17).
- 5. Slut din enhed (ND8520) til det tilgængelige Wi-Fi-netværk, baseret på de indstillinger, du noterede ved trin 1 (se "Slut din enhed (ND8520) til det tilgængelige Wi-Fi-netværk" på side 18).
- 6. Gendan din Wi-Fi-aktiverede enheds indstillinger til indstillingerne for dit eksisterende Wi-Fi-hjemmenetværk (se "Gendan din Wi-Fi-aktiverede enheds indstillinger tilbage til indstillingerne for dit eksisterende Wi-Fihjemmenetværk" på side 20).

#### **Find indstillinger for din Wi-Firouter**

#### , Bemærk

Læs altid brugervejledningen til din Wi-Firouter for nærmere oplysninger.

- 1. Slut din Wi-Fi-aktiverede enhed til dit eksisterende Wi-Fi-hjemmenetværk.
- 2. Start internetbrowseren (f.eks. Apple Safari eller Microsoft Internet Explorer) på din Wi-Fiaktiverede enhed.
- 3. Åbn konfigurationssiden på din Wi-Fi-router.
- 4. Find fanen med Wi-Fi-indstillingerne og skriv følgende oplysninger ned på et stykke papir :
	- Netværksnavn (SSID)
	- Wi-Fi-sikkerhedstilstand (normalt WEP, WPA eller WPA2, hvis den er aktiveret)
	- Hvis sikkerhedsfunktionen for din Wi-Fi-router er "WEP", understøtter denne enhed kun "OPEN".
	- Wi-Fi-adgangskode (hvis Wi-Fi-sikkerhed er aktiveret)
	- DHCP-tilstand (aktiveret eller deaktiveret)
	- Statisk IP-adresse (hvis DHCP-tilstand er deaktiveret)

### **Skift denne enhed til Assisted Wi-Fi Setup-tilstand**

- 1. Tryk på knappen  $\bigoplus$ **FUNCTION** eller på  $\bigoplus$ for at vælge "AIR"-funktionen.
- 2. Tryk og hold, og slip  $\widehat{\mathbb{R}}$ -knappen på denne enheds kontrolpanel indtil meddelelsen "STEP1" vises.
	- Airplay-ikonet  $\Box$  blinker og meddelelsen "STEP1" vises i enhedens kontrolpanel.

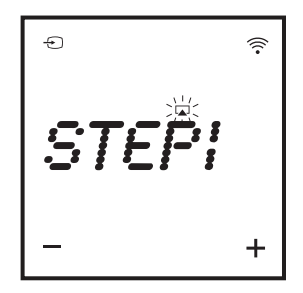

- Der vises et nyt Wi-Fi-netværk, som denne enhed har oprettet. Dette netværk hedder (SSID) "LG AUDIO Setup XXXXXX".
- Det kan tage op til 30 sekunder eller mere at oprette dette nye Wi-Fi-netværk.

#### , Bemærk

Når du har afsluttet den manuelle Wi-Fikonfiguration for denne enhed, vises dette nye Wi-Fi-netværk ikke mere.

#### **Slut din Wi-Fi-aktiverede enhed til det nyoprettede Wi-Fi-netværk**

Det nye Wi-Fi-netværk, der er oprettet af denne enhed, tillader kun adgang fra en Wi-Fi-aktiveret enhed. Det anbefales, at du midlertidigt deaktiverer Wi-Fi-funktionen på dine andre Wi-Fi-enheder for at undgå interferens fra andre Wi-Fi-enheder.

- , Bemærk
- "LG AUDIO Setup XXXXXX" er det midlertidige og assisterende Wi-Fi-netværk for tilslutning af denne enhed til din hjem Wi-Fi-router.
- Mens din iPod touch/iPhone/iPad eller din Wi-Fi-aktiverede PC/Mac har forbindelse til "LG AUDIO Setup XXXXXX"-netværket, kan du ikke benytte internettet på enhederne.

Valgmulighed 1 : Brug din iPod touch/iPhone/iPad

1. Vælg "Settings" -> "Wi-Fi" på din iPod touch/ iPhone/iPad.

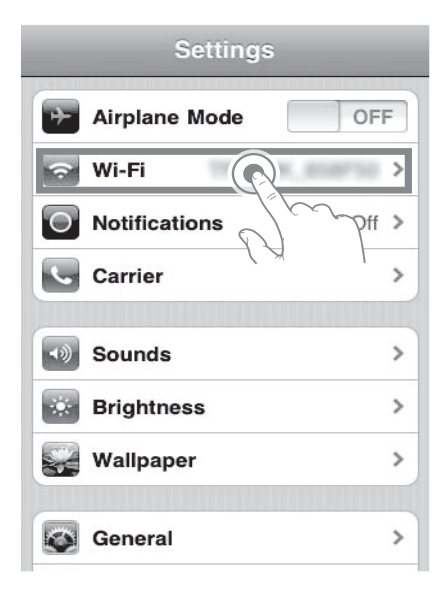

2. Vælg "LG AUDIO Setup XXXXXX" på listen over tilgængelige netværk.

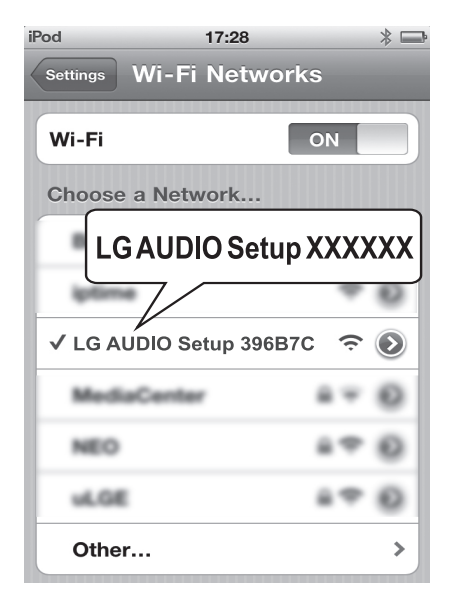

- Meddelelsen "STEP2" vises i enhedens kontrolpanel.

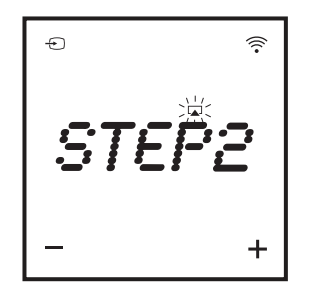

- 3. Vent, indtil der er oprettet Wi-Fi-forbindelse til din iPod touch/iPhone/iPad.
	- $\widehat{\mathcal{P}}$  vises i det øverste, venstre hjørne på din iPod touch/iPhone/iPad.
	- Under denne procedure, bliver AirPlay-ikonet ved med at blinke.

, Bemærk

Hvis "LG AUDIO Setup XXXXXX" ikke findes på listen, kan du prøve at scanne efter tilgængelige Wi-Fi-netværk igen.

Valgmulighed 2 : Brug din Wi-Fi-aktiverede PC/Mac

- , Bemærk
- Se brugervejledningen til din PC/Mac for at få oplyst, hvordan du slutter din PC/Mac til et Wi-Fi-netværk.
- y Under en Wi-Fi-netværksforbindelse må du ikke slutte noget netværkskabel til din PC/Mac.
- 1. Åbn Wi-Fi-konfigurationsværktøjet eller kontrolpanelet på din PC/Mac.
- 2. Scan efter tilgængelige Wi-Fi-netværk.

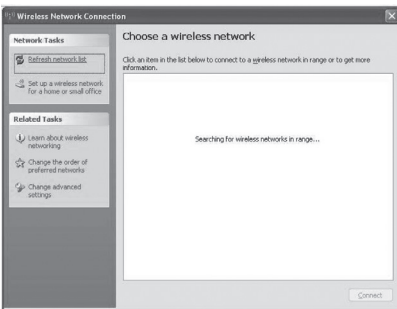

3. Vælg "LG AUDIO Setup XXXXXX" på listen over tilgængelige netværk.

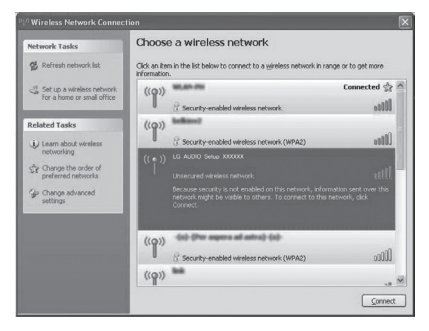

- Meddelelsen "STEP2" vises i enhedens kontrolpanel.

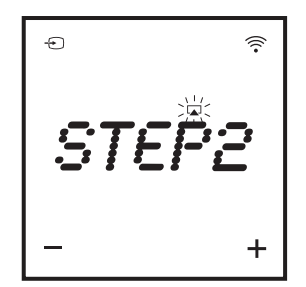

4. Vent, indtil Wi-Fi-forbindelsen er korrekt oprettet på din PC/Mac.

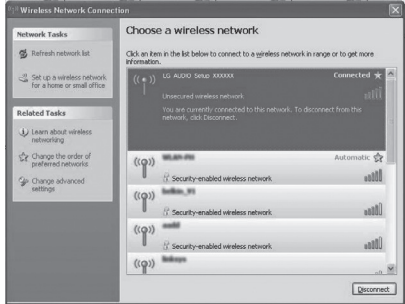

- Under denne procedure, bliver AirPlay-ikonet ved med at blinke på denne enheds kontrolpanel.

#### , Bemærk

Hvis "LG AUDIO Setup XXXXXX" ikke findes på listen, kan du prøve at scanne efter tilgængelige Wi-Fi-netværk igen.

#### **Åbn denne enheds indbyggede webside**

- 1. Start Apple Safari-browseren eller Microsoft Internet Explorer-browseren på din Wi-Fitilsluttede enhed.
- 2. Indtast "192.168.1.111" i browserens adresselinje og bekræft.
	- Denne enheds konfigurationswebside vises.

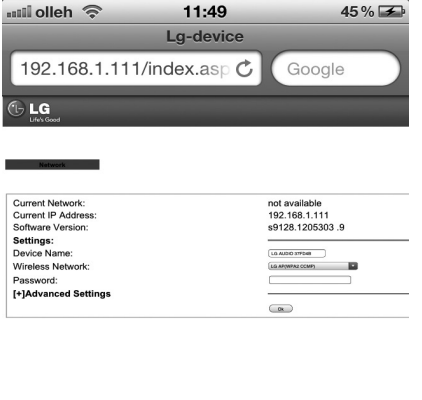

2. Marker "Include Bonjour" for "Bookmarks bar".

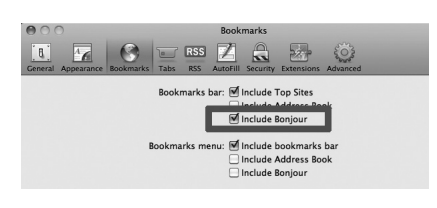

- 3. Vælg "LG AUDIO XXXXXX" fra Bonjour-rullelisten, der vises på bogmærkelinjen.
	- Denne enheds konfigurationswebside vises.

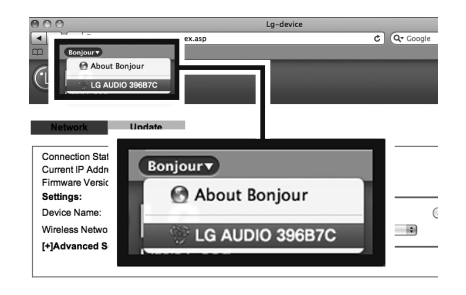

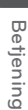

**2**

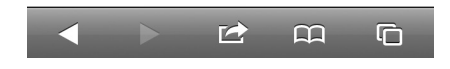

Hvis du bruger Safari på din Wi-Fi-aktiverede PC/ Mac, kan du også vælge "LG AUDIO XXXXXX" fra Bonjour-rullelisten for at åbne denne enheds konfigurationswebside direkte.

- 1. Klik på "Safari" -> "Preferences". (Mac) Klik på "\*\* -> "Preferences". (PC)
	- Bogmærkemenuen vises.

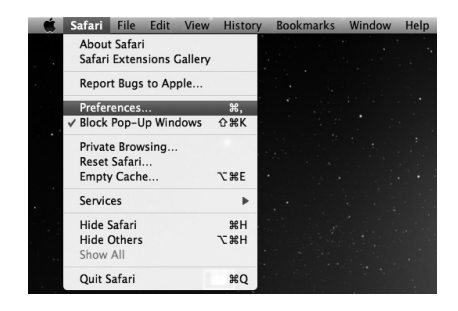

#### **Slut din enhed (ND8520) til det tilgængelige Wi-Fi-netværk**

- 1. Vælg dit netværksnavn (SSID) fra "Wireless Network".
- 2. Indtast netværksnøglen, hvis det er påkrævet.
- 3. Tryk eller klik på "OK" for at fortsætte til ændring af netværksindstillinger.
	- Følg instruktionerne på skærmen for at ændre og bekræfte de interne Wi-Fi-indstillinger for denne enhed.
	- Vent venligst mindst 30 sekunder.
- 4. Hvis denne enhed er tilsluttet til dit valgte Wi-Fihjemmenetværk korrekt,
	- AirPlay-ikonet  $\Box$  stopper med at blinke og lyser konstant.
	- Meddelelsen "CONN" vises i et kort øjeblik og derefter vil meddelelsen "AIR" blive vist på kontrolpanelet.

## **D** Bemærk

Hvis der opstår problemet under netværksforbindelsen eller hvis enheden ikke kan oprette forbindelse til Wi-Finetværket, eller hvis du har indtastet en forkert adgangskode, vil Airplay icon blinke grønt og meddelelsen "ERROR" vil i et kort øjeblik blive vist på enhedens kontrolpanel, og derefter vil meddelelsen "AIR" blive vist på enhedens kontrolpanel. In these cases, try the network connection from"Skift denne enhed til Assisted Wi-Fi Setup-tilstand" again.

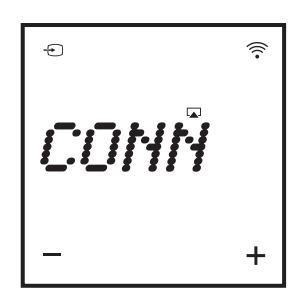

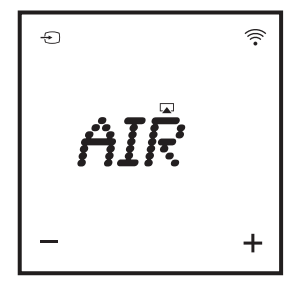

#### **A** Bemærk

#### **Skift de interne Wi-Fiindstillinger for denne enhed**

På denne enheds konfigurationswebside kan du ændre de interne Wi-Fi-indstillinger for denne enhed til tilslutning af denne enhed til dit eksisterende Wi-Fi-hjemmenetværk.

Kontroller, at indstillingerne på konfigurationswebsiden svarer til indstillingerne for dit Wi-Fi-hjemmenetværk, som du skrev ned på et stykke papir.

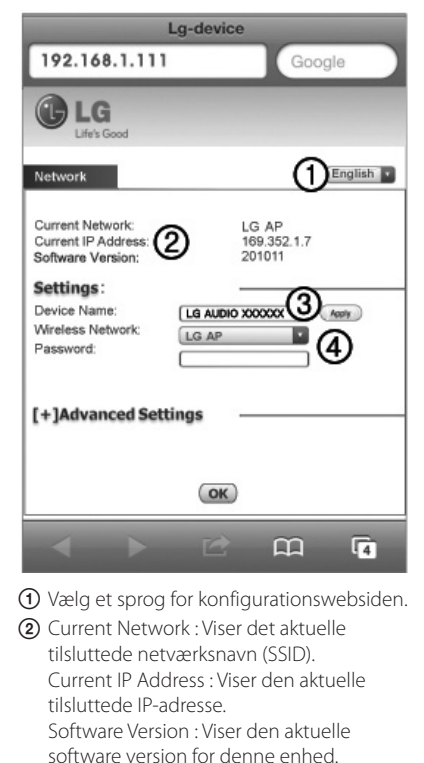

- **3** Device Name : Hvis du vil kan du beholde enhedens standardnavn eller ændre standardnavnet ved at ændre teksten i tekstfeltet. Tryk eller klik på "Apply" for at fortsætte til ændring af enhedens navn.
- D Wireless Network : Vælg dit trådløse netværk og indtast din adgangskode til netværket, hvis du har en.

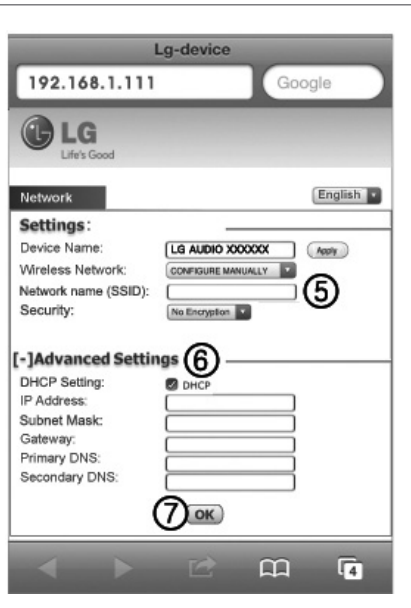

- E Hvis du ønsker at ændre netværksnavnet (SSID) manuelt (f.eks., hvis du ønsker at skjule dit SSID), skal du vælge "CONFIGURE MANUALLY"under"Wireless Network".
- **6** Hvis du ønsker at ændre de avancerede manuelle indstillinger, skal du trykke eller klikke på "[+] Advanced Settings".
- G Tryk eller klik på "OK" for at fortsætte med ændring af netværksindstillinger.

#### **Gendan din Wi-Fi-aktiverede enheds indstillinger tilbage til indstillingerne for dit eksisterende Wi-Fihjemmenetværk**

#### , Bemærk

- y "LG AUDIO Setup XXXXXX" er det midlertidige og assisterende Wi-Fi-netværk for tilslutning af denne enhed til din hjem Wi-Fi-router.
- y Din iTunes-værtsenhed skal tilsluttes det samme lokale netværk som denne enhed via Wi-Fi-routeren.
- y Kontroller, at indstillingerne i trin 2 og 3 nedenfor svarer til indstillingerne til dit Wi-Fi-hjemmenetværk, som du skrev ned på et stykke papir.
- 1. Vælg "Settings" -> "Wi-Fi" på din iPod touch/ iPhone/iPad.
	- y Eller åbn listen over tilgængelige Wi-Finetværk på din PC/Mac.

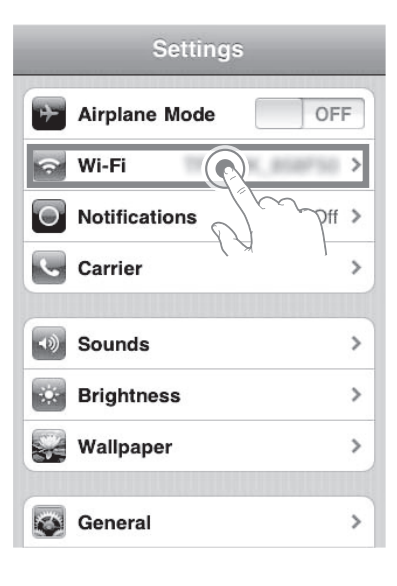

2. Vælg dit netværksnavn (SSID) fra listen over tilgængelige trådløse netværk.

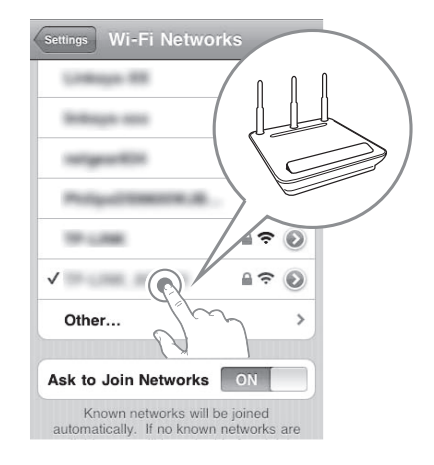

- 3. Indtast netværksnøglen, hvis det er påkrævet.
- 4. Vent indtil Wi-Fi-forbindelsen til dit Wi-Fihjemmenetværk er oprettet korrekt.

#### **Stream lyd fra dit iTunesmusikbibliotek til denne enhed**

#### , Bemærk

Kontroller, at din iTunes-værtsenhed er tilsluttet det samme Wi-Fi-netværk som denne enhed. Din iTunes-enhed kan være en iPod touch/iPhone/iPad med iOS 4.3.3 (eller nyere) installeret eller en Wi-Fi-aktiveret PC/Mac med iTunes 10.2.2 (eller nyere) installeret.

#### **Stream fra din iPod touch/iPhone/iPad**

- 1. Start "Music"-programmet på din iPod touch/ iPhone/iPad.
- 2. Tryk på AirPlay-ikonet

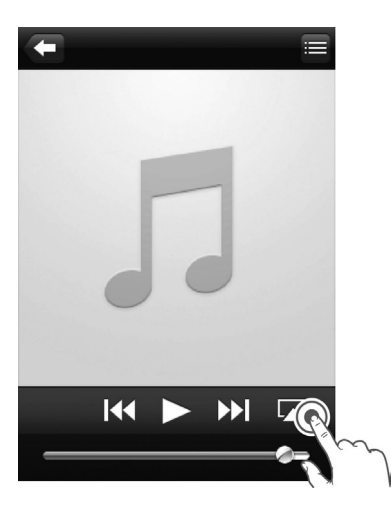

3. Vælg "LG AUDIO XXXXXX" (eller brugerdefineret navn) fra AirPlay-listen.

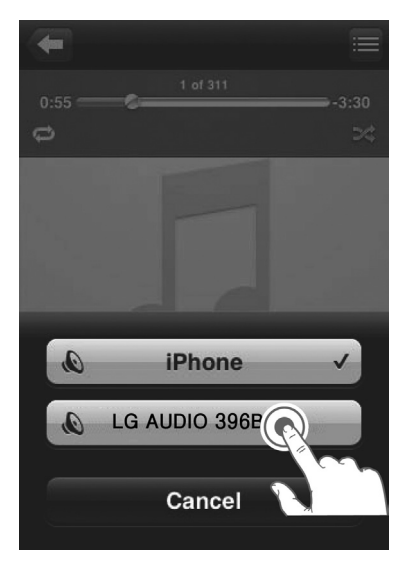

- 4. Vælg en mediefil, og start afspilningen.
	- Efter lidt tid, vil du høre musik fra denne enhed.
	- Afhængigt af dit netværksmiljø og forbindelse, kan lyden eventuelt være forsinket.

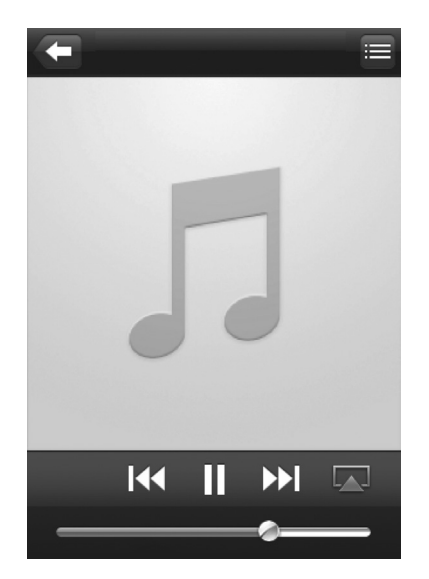

, Bemærk

Hvis du ikke kan høre musik efter gennemført opsætning, skal du gøre et af følgende på din iPod touch/iPhone/iPad:

- Frakobl og tilslut igen til den samme Wi-Fi-router.
- y Luk alle programmer, der kører i baggrunden.
- Sluk og tænd igen for din iPod touch/ iPhone/iPad.

#### **Stream fra din PC/Mac**

- 1. Start iTunes 10.2.2 (eller en nyere version) på din PC/Mac.
- 2. Klik på "iTunes" -> "Preferences". (Mac) Klik på "Edit" -> "Preferences". (PC) Marker"Allow iTunes audio control from remote speakers" for "Devices".

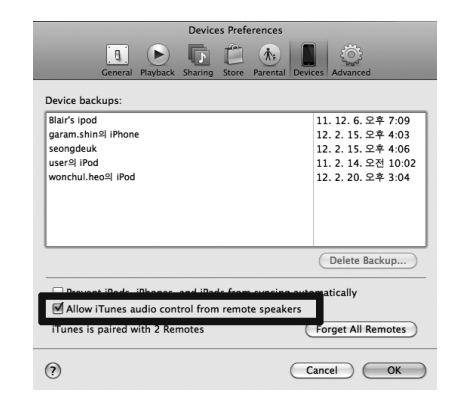

3. Klik på AirPlay-ikonet **I** i vinduet.

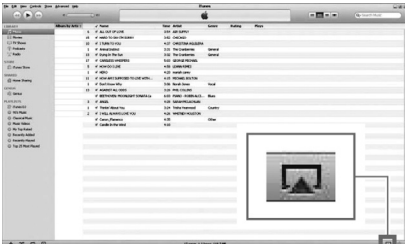

4. Vælg "LG AUDIO XXXXXX" (eller brugerdefineret navn) fra AirPlay-listen.

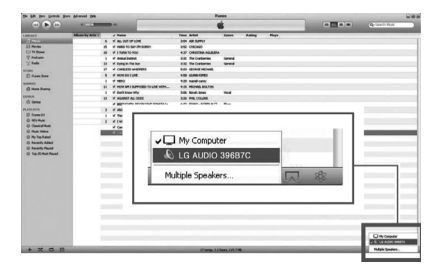

- 5. Vælg en mediefil, og start afspilningen.
	- Efter lidt tid, vil du høre musik fra denne enhed.
	- Afhængigt af dit netværksmiljø og forbindelse, kan lyden eventuelt være forsinket.

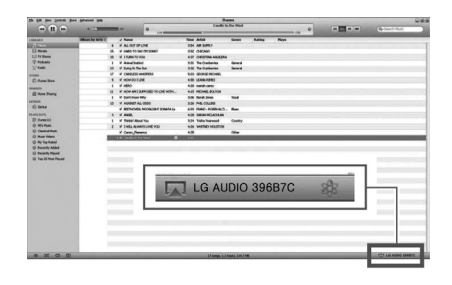

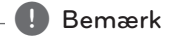

- Når du streamer lyd fra dit iTunesmusikbibliotek på en PC/Mac, kan du vælge mere end én AirPlay-aktiveret enhed (hvis der er flere) i trin 3 for at streame musik til dem alle på én gang.
- Hvis du brugere en tidligere version af iTunes, ser AirPlay-ikonet muligvis sådan ud  $\widehat{\mathbb{S}}$  i stedet for  $\boxed{\blacktriangle}$ .

## **USB-betjening**

- 1. Tilslut USB-enheden til USB-porten.
- 2. Vælg USB-funktion ved at trykke på  $\bigoplus$ **FUNCTION** eller  $\bigoplus$ .

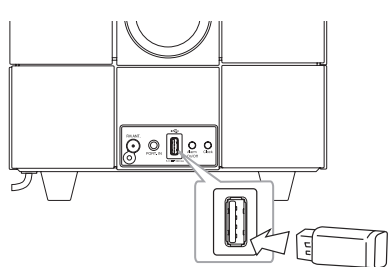

#### , Bemærk

Sådan fjerner du USB-enheden fra denne enhed

- 1. Vælg en anden funktion/tilstand.
- 2. Fjern USB-enheden fra denne enhed.

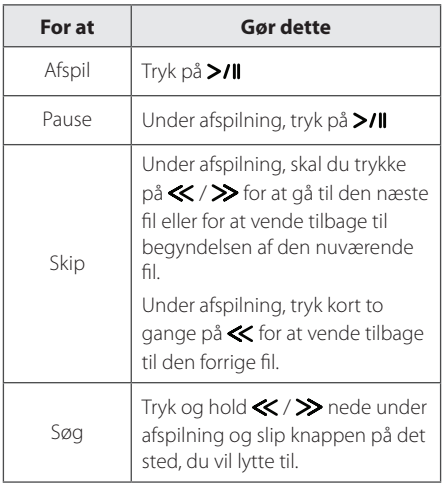

## **B** Bemærk -

- y Hvis du under afspilningen skifter til en anden funktion, og derefter vender tilbage til USB-funktionen, kan du høre musik fra det sted, du afbrød afspilningen, ved at trykke på >/II.
- USB-mapper/filer genkendes som vist nedenfor.

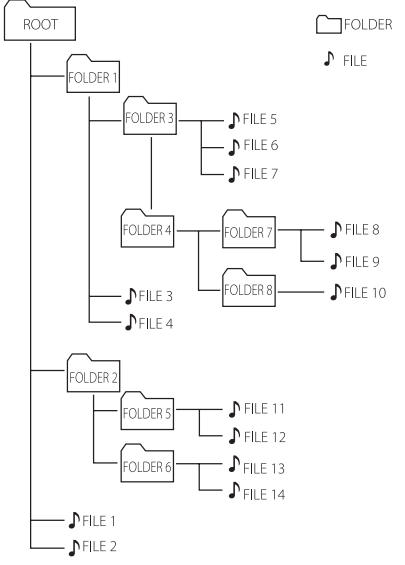

- Hvis der ikke findes nogen filer i mappen, vises mappen ikke.
- Mapper vil blive vist i følgende rækkefølge;  $ROOT \rightarrow FOLDER 1 \rightarrow FOLDER 3 \rightarrow FOLDER 7$  $\rightarrow$  FOLDER 8  $\rightarrow$  FOLDER 5  $\rightarrow$  FOLDER 6
- $\bullet$  Filen vil blive afspillet fra  $\bigtriangleup$  fil Nr.1 til  $\bigtriangleup$  fil Nr.14 én efter én.
- Filer og mapper vil blive vist i den rækkefølge, de er optaget, og kan blive vist på anden vis, afhængig af optagelsens omstændigheder.
- \*ROOT : Det første skærmbillede du kan se, når en computer genkender din USB er "ROOT".

## **Sådan hører du musik fra din eksterne enhed**

Enheden kan bruges til at afspille musik fra mange forskellige eksterne enheder. (Ledning til bærbar enhed følger ikke med som tilbehør til denne enhed.)

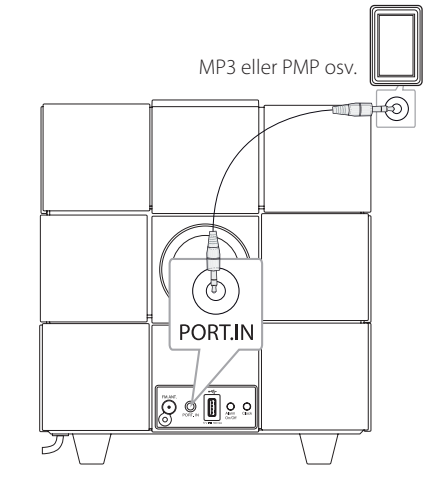

- 1. Tilslut den eksterne enhed til **PORT.IN** stikket på enheden.
- 2. Tænd for enheden ved at trykke på  $\bigcup$ .
- 3. Vælg PORT (BÆRBAR)-funktion ved at trykke på  $\bigoplus$ **FUNCTION** eller  $\bigoplus$ .
- 4. Tænd for den eksterne enhed og start afspilningen.

## **Betjening af radio**

### **Antenneforbindelse**

Tilslut FM-ledningsantennen til FM-antenna stikket.

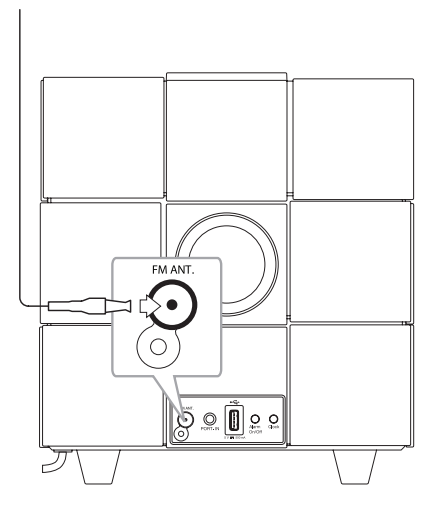

### **Sådan hører du radio**

- 1. Tryk på  $\bigoplus$ **FUNCTION** eller  $\bigoplus$  gentagne gange indtil FM vises i betjeningspanelet. Den seneste modtagne station tunes ind.
- 2. Automatisk tuning : Tryk på  $\ll$  / $\gg$  i cirka 2 sekunder indtil frekvensvisningen begynder at ændre sig og giv så slip. Scanningen stopper, når apparatet tuner ind på en station.

Manuel tuning : Tryk på  $\ll$  /  $\gg$  gentagne gange.

3. Justér lydstyrken ved at trykke på **-/+** (Volume).

## **Forudindstilling af radiostationer**

Du kan forudindstille op til 10 FM-stationer.

Før indstillingen skal du sørge for, at du har skruet ned for lydstyrken.

- 1. Tryk på **DFUNCTION** eller **D** gentagne gange indtil FM vises i betjeningspanelet.
- 2. Vælg den ønskede frekvens ved hjælp af  $\ll$  /  $\gg$ .
- 3. Tryk på **MEMORY**. Et forudindstillet nummer blinker i betjeningspanelet.
- 4. Tryk på FOLDER/PRESET  $\bigwedge$ /V for at vælge det forudindstillede nummer du ønsker.
- 5. Tryk på **MEMORY**. Stationen gemmes.
- 6. Gentag trin 2 til 5 for at gemme andre stationer.

Tryk på **FOLDER/PRESET A/V** for at vælge en forudindstillet station.

## **Sådan sletter du alle gemte stationer**

Tryk og hold **MEMORY** inde i to sekunder. "CLR" vil lyse op. Tryk på **MEMORY** igen. Nu slettes alle gemte stationer.

#### **D** Bemærk

- **•** Hvis alle stationer allerede er blevet forudindstillet, vises "FULL" i betjeningspanelet et kort øjeblik og derefter vil et forudindstillet nummer blinke.
- **•** Selv om alle stationer er blevet forudindstillet, kan du forudindstille en station ved at overskrive den forrige station.
- **•** Du kan ikke slette de forudindstillede stationer én efter én.

## **Forbedring af dårlig FMmodtagelse**

Tryk på >/|. Dette vil ændre tuneren fra stereo til mono og sædvanligvis forbedre modtagelsen.

## **Brug af en trådløs Bluetooth-teknologi**

#### **Om bluetooth**

Bluetooth® er trådløs kommunikationsteknologi til en forbindelse over kort afstand.

Den tilgængelige afstand er inden for 10 meter.

(Lyden kan blive afbrudt, når forbindelsen bliver forstyrret af andre elektroniske bølger eller De har forbundet en bluetooth i de andre rum .) Tilslutning af enkelte enheder i henhold til Bluetooth ® trådløs teknologi påtager sig ingen gebyrer. En mobiltelefon med Bluetooth ® trådløs teknologi kan betjenes via Cascade, hvis forbindelsen blev foretaget via Bluetooth ® trådløs teknologi.

Tilgængelige enheder: Mobiltelefon, MP3, Laptop, PDA.

#### **Bluetooth profiler**

For at bruge trådløs Bluetooth-teknologi, skal enheder være i stand til at fortolke visse profiler. Denne enhed er kompatibel med følgende profil. A2DP (Advanced Audio Distribution Profile)

## **Sådan hører du musik fra en Bluetooth-enhed**

Før du starter parringen, skal du sørge for, at den trådløse Bluetooth-funktion er aktiveret på din Bluetooth-enhed. Se din brugervejledning til Bluetooth-enheden. Når først de to enheder er blevet parret, er det ikke nødvendigt at gentage handlingen.

- 1. Vælg Bluetooth-funktion ved hjælp af  $\bigoplus$ **FUNCTION** eller  $\bigoplus$ . "BT" og "BT READY" vises i betjeningspanelet.
- 2. Anvend din Bluetooth-enhed og gennemfør parringen. Når du søger efter denne enhed med din Bluetooth, vises muligvis en liste med enheder, alt afhængigt af den type Bluetooth, du anvender. Din enhed bliver vist som "LG AUDIO ND8520".
- 3. Indtast PIN-kode. PIN-kode : 0000
- 4. Når denne enhed er blevet parret med din Bluetooth-enhed, tændes Bluetooth lysdioden og "PAIR" vises i betjeningspanelet.

, Bemærk

Alt afhængigt af Bluetooth-type, vil nogle enheder have en anden måde at blive parret på.

5. At lytte til musik.

For at afspille musik, der er gemt på din Bluetooth-enhed, se brugervejledningen til din Bluetooth-enhed.

- Lyden kan blive afbrudt, når forbindelsen bliver forstyrret af andre elektroniske bølger.
- Du kan ikke styre din Bluetooth-enhed med denne enhed.
- Du kan kun parre én Bluetooth-enhed med én enhed og således ikke flere på én gang.
- Selvom afstanden mellem din Bluetoothenhed og enheden er mindre end 10 meter, kan din Bluetooth-ened måske ikke forbindes, hvis der er forhindringer mellem de to.
- Alt afhængig af enhedens type, kan du måske ikke anvende Bluetooth-funktionen.
- Når du ikke har oprettet forbindelse til en Bluetooth-enhed, vil "BT READY" blive vist på betjeningspanelet.
- Forbindelsen vil blive afbrudt, hvis der er andet udstyr, der bruger samme frekvens, såsom medicinsk udstyr, mikrobølgeovne eller trådløse netværksforbindelser.
- Hvis der står en person og forstyrrer kommunikationen mellem Bluetoothenheden og afspilleren, vil forbindelsen blive afbrudt.
- Hvis afstanden mellem Bluetooth-enhed og enheden vokser, bliver lydkvaliteten dårligere og dårligere. Forbindelsen vil blive afbrudt, hvis afstanden mellem Bluetoothenheden og enheden kommer uden for Bluetooth-rækkevidden.
- Enheden med den trådløse bluetoothteknologi bliver afbrudt, hvis De afbryder hovedenheden eller fjerner Deres bluetooth mere end 10 meter fra enheden.
- y Hvis Bluetooth-enheden afbrydes, bør du genoprette forbindelsen fra Bluetoothenheden til din enhed.

## , Bemærk **Brug af Bluetooth-applikation**

#### **Om "LG Bluetooth Remote" applikationen**

"LG Bluetooth Remote"-applikationen giver en række af nye funktioner for denne enhed. For at få glæde af funktionerne, anbefaler vi, at du henter og installerer den gratis "LG Bluetooth Remote"-applikation.

#### **Installation af "LG Bluetooth Remote"-applikationen på din Bluetooth-enhed**

1. Installér "LG Bluetooth Remote"-applikationen via QR-koden. Brug scanningssoftwaren til at scanne QR-koden.

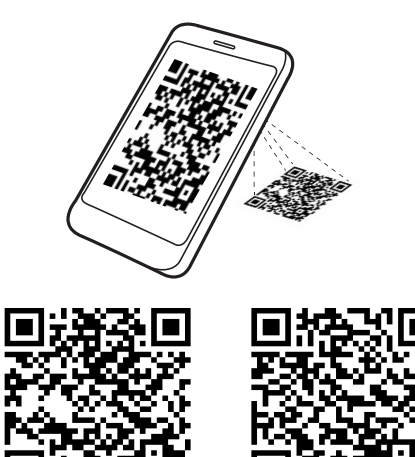

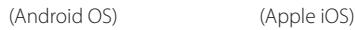

- 2. Tryk på et ikon for at installere.
- 3. Tryk på et ikon for at hente.

#### , Bemærk

- Sørg for, at din Bluetooth-enhed har forbindelse til internettet.
- Sørg for, at din Bluetooth-enhed har en scanningssoftware-applikation. Hvis du ikke har det, kan du hente en fra "Apple App Store" eller "Google Android Market (Google Play Store)".

Betjening

**2**

#### **Installér "LG Bluetooth Remote" applikationen ved at docke din iPod touch/iPhone/iPad ned i denne enhed**

- 1. Tilslut din iPod touch/iPhone/iPad til iPod/ iPhone/iPad-docken. Skærmbilledet for downloading af"LG Bluetooth Remote" vil automatiske blive linket (kun Apple iOS).
- 2. Tryk på et ikon for at installere.
- 3. Tryk på et ikon for at hente.

#### **Installation af "LG Bluetooth Remote"-applikationen via "Apple App Store" eller "Google Android Market (Google Play Store)"**

- 1. Tryk på "Apple App Store"-ikonet eller "Google Android Market (Google Play Store)"-ikonet.
- 2. I søgefeltet skal du indtaste "LG Bluetooth Remote" og starte søgningen.
- 3. I listen over søgeresultater skal du finde og trykke på "LG Bluetooth Remote" for at hente Bluetooth-applikationen.
- 4. Tryk på et ikon for at installere.
- 5. Tryk på et ikon for at hente.

#### , Bemærk

- Sørg for, at din Bluetooth-enhed har forbindelse til internettet.
- Sørg for, at din Bluetooth-enhed har "Apple App Store" eller "Google Android Market (Google Play Store)".

#### **Aktivering af Bluetooth med "LG Bluetooth Remote"-applikationen**

"LG Bluetooth Remote"-applikationen giver dig mulighed for at din Bluetooth-enhed kan oprette forbindelse til denne enhed.

- 1. Tryk på ikonet for "LG Bluetooth Remote" applikationen på startskærmen for at åbne "LG Bluetooth Remote"-applikationen, og gå til hovedmenuen.
- 2. Tryk på [Setting] og vælg den enhed du ønsker.
- 3. Hvis du ønsker yderligere oplysninger om betjeningen, skal du trykke på [Setting] og [Help].

### , Bemærk

- y Hvis du sætter din iPod touch/iPhone/ iPad i docken på denne enhed, mens din iPod touch/iPhone/iPad er forbundet til denne enhed via Bluetooth-forbindelsen, deaktiveres Bluetooth-forbindelsen.
- y Hvis denne enhed er i BT-tilstand og du forbinder din iPod touch/iPhone/iPad til denne enheden efter du har forbundet din iPod touch/iPhone/iPad til denne enhed via Bluetooth-forbindelse, er funktionen automatisk skiftet til IPOD-tilstand. Hvis du derefter afbryder forbindelsen fra din iPod touch/iPhone/iPad til denne enhed, er den automatisk forbundet til denne enhed via Bluetooth-forbindelsen.
- y Bluetooth-forbindelsen til iPod touch/ iPhone/iPad er deaktiveret, så længe din iPod/iPhone/iPad er placeret i docken på denne enhed.
- Denne enhed understøtter ikke multiparring. Hvis denne enhed allerede har oprettet forbindelse til en anden Bluetoothenhed, skal du afbryde forbindelsen til den anden enhed, og prøve igen.
- Hvis du benytter "I G Bluetooth Remote"applikationen for betjening, vil der være nogle forskelle mellem "LG Bluetooth Remote"-applikationen og den medfølgende fjernbetjening. Brug den medfølgende fjernbetjening efter behov.
- Alt efter Bluetooth-enhed, vil "LG Bluetooth Remote"-applikationen måske ikke fungere.
- y "LG Bluetooth Remote"-applikationen til Apple iOS er en smule anderledes end den til Android OS.
- Den forbindelsen, du har oprettet, kan blive afbrudt, hvis du vælger en anden applikation eller ændre indstillingen for den tilsluttede enhed via "LG Bluetooth Remote"-applikationen. I dette tilfælde skal du kontrollere status for forbindelsen.

## **Andre funktioner**

## **Sådan bruger du din enhed som alarm ur**

- 1. Sørg for, at du har indstillet uret korrekt. (Se "Indstilling af ur" på side 11.)
- 2. Tryk og hold knappen **Alarm On/Off** inde på bagpanelet.
- 3. Alarmens lydkilder blinker. (FM (Tuner)/ USB/ IPOD). Mens hver af lydkilderne blinker, skal du vælge den du ønsker, ved at trykke på >/II. Hvis du vælger FM (Tuner), kan du vælge den station, du forudindstiller ved at trykke på  $\ll$  /  $\gg$ , og derefter trykke på >/| for at gemme.
- 4. "ON (Time)" indstillingen vises. Indstilling af timer blinker. Tryk på  $\ll$  /  $\gg$  for at vælge time og tryk derefter på >/| for at gemme.
- 5. Indstilling af minutter blinker. Tryk på  $\ll$  / $\gg$ for at vælge minutter og tryk derefter på >/| for at gemme.
- 6. Indstilling af lyd blinker. Tryk på  $\ll$  /  $\gg$  for at indstille lyd, og derefter tryk på >/ll for at gemme.

#### , Bemærk

- **•** Alarmfunktionen fungerer kun når denne enhed er slukket.
- **•** Du kan kontrollere indstillingen ved at trykke på **Alarm On/Off** på bagpanelet to gange.
- **•** Hvis du ønsker at nulstille alarmen, skal du gentage trin 2 til 6.

### **Tænd og sluk for alarm-timer**

Tryk på **Alarm On/Off** gentagne gange på bagpanelet for at tænde eller slukke for timeren.

- Hvis timeren er tændt, vises " $\clubsuit$ ".
- Hvis timeren er slukket, vises " $\blacktriangle$ " ikke.

### **Stop af alarm**

- Når alarmen starter, skal du trykke på **Alarm On/ Off** på bagpanelet eller trykke  $\bigcup$ .
- Alarmen stopper, men alarm-indstillingerne bibeholdes.

#### , Bemærk

- **•** Hvis du ikke indstiller uret på din iPod/ iPhone/iPad, vil enheden ikke blive synkroniseret med uret på din iPod/iPhone/ iPad.
- **•** Hvis du trækker stikket ud af stikkontakten, gemmes indstilling af alarmen ikke.
- **•** Efter indstilling af uret, kan du indstille alarmfunktionen.
- **•** Hvis du ikke trykker på en vilkår knap inden for 30 minutter efter alarmen starter, vil alarmen automatisk blive slukket.
- **•** Hvis du indstiller uret og alarmen, kan du kontrollere klokkeslæt og alarm-ikonet " $\blacktriangle$ " ved at trykke på **Alarm On/Off** selv om enheden er i standby-tilstand.
- **•** Når alarmen går i gang, tænder enheden automatisk.

### **Snooze**

Snooze-funktionen vækker dig hver 10. minut, hvis du trykker et vilkårligt sted på betjeningspanelet, mens alarmen er aktiveret.

"ZZZ" vises og " $\bigtriangleup$ " blinker. For at annullere snooze-funktionen, skal du trykke på **Alarm On/Off** eller $(1)$ .

### **Genoptag afspilning**

Enheden husker det sted, hvor du trykkede >/II. Tryk på >/II for at genoptage afspilningen.

## **Gentagen afspilning eller afspilning i tilfældig rækkefølge (kun USB)**

Tryk gentagne gange på  $\mathbb{C}\mathbb{D}$ . Den aktuelle fil vil blive afspillet gentagne gange eller i tilfældig rækkefølge. (ONE/DIR/ALL/RAND(RANDOM)/OFF)

### **Lysdæmper**

Tryk på **SLEEP** én gang. Lyset i betjeningspanelet dæmpes til halv styrke. For at annullere det, skal du trykke på **SLEEP** gentagne gange indtil betjeningspanelet lyser normalt.

## **Indstilling af dvaletid**

Mens du lytter til musik eller radio, tryk på **SLEEP** gentagne gange for at vælge en forsinkelsestid mellem 10 og 180 minutter. Efter forsinkelsestiden slukker enheden. (Du kan se følgende rækkefølge, 180 -> 150 -> 120 -> 90 -> 80 -> 70 -> 60 -> 50 ->  $40 \rightarrow 30 \rightarrow 20 \rightarrow 10$ 

For at annullere dvale-funktionen, skal du trykke på **SLEEP** gentagne gange indtil betjeningspanelet lyser op.

### **D** Bemærk

- **•** Du kan kontrollere, hvor lang tid, der er tilbage før enheden slukker, ved at trykke på **SLEEP**.
- **•** Sleep-funktionen vil virke efter lysdæmperfunktionen.

## **Sådan indstiller du lyden**

Dette system har et antal forudindstillede lydfelter. Du kan vælge en passende lydfunktion ved at benytte **SOUND EFFECT**.

De viste punkter for equalizeren kan variere afhængigt af lydkilder og effekter.

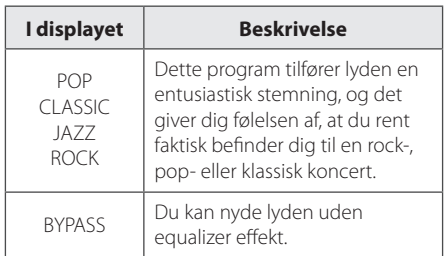

### , Bemærk

Du skal muligvis nulstille lydfunktionen efter at have skiftet input, nogle gange endda efter at lydfilen er skiftet.

## **Sådan slukker du midlertidigt for lyden**

Tryk på  $\mathbb{R}$  for at slukke for lyden. Du kan slukke for lyden, hvis du f.eks. skal besvare et telefonopkald. Og "MUTE" vises i betjeningspanelet. For at høre lyden igen, skal du trykke på **D** igen eller justere lydstyrken ved at trykke på **+/-**(Volume).

## **Fejlfinding**

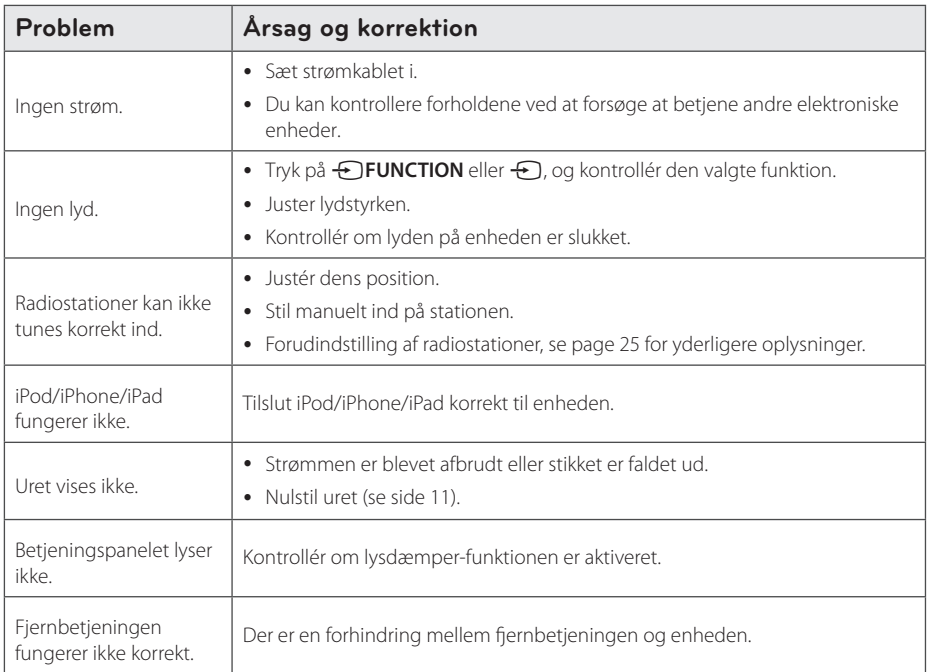

Fejlfinding **3** Fejlfinding

## **Varemærker og licenser**

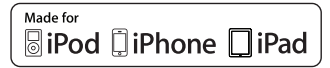

"Made for iPod," "Made for iPhone," og "Made for iPad" betyder, at der er der ligger en elektronisk nøgle, der er specielt lavet med henblik på at forbinde til iPod, iPhone eller iPad og er blevet tjekket af udvikleren, så de lever op til de standarder, som Apple sætter. Apple er ikke ansvarlig for betjeningen af denne enhed eller dens overensstemmelse med de sikkerhedsmæssige og forskriftsmæssige standarder. Bemærk, at brug af dette tilbehør sammen med iPod, iPhone eller iPad kan påvirke den trådløse ydeevne.

## **B** Bluetooth<sup>®</sup>

Bluetooth® trådløs teknologi er et system, der giver mulighed for radiokontakt mellem elektroniske enheder inden for en maks. rækkevidde på 10 meter.

Tilslutning af enkelte enheder i henhold til Bluetooth ® trådløs teknologi påtager sig ingen gebyrer. En mobiltelefon med Bluetooth ® trådløs teknologi kan betjenes via Cascade, hvis forbindelsen blev foretaget via Bluetooth ® trådløs teknologi.

Bluetooth®-ordmærke og logoer ejes af Bluetooth® SIG, Inc. og enhver brug af sådanne mærker af LG Electronics er under licens.

Andre varemærker og handelsnavne tilhører deres respektive ejere.

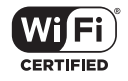

Logoet Wi-Fi CERTIFIED bruger et certificeringsmærke fra Wi-Fi Alliance.

## **Håndtering af enheden**

#### **Forsendelse af enheden**

Gem den originale kasse og emballage. Hvis du har brug for at sende den enhed, for maksimal beskyttelse, re-pakke enhed som det oprindeligt var pakket på fabrikken.

#### **Hold udvendige overflader rene**

Brug ikke flygtige væsker som f.eks. insektspray i nærheden af enheden.

Aftørring med stærkt pres kan beskadige overfladen.

Efterlad ikke gummi- eller plastprodukter i kontakt med enheden i en længere periode.

#### **Rengøring af enheden**

For at rengøre afspilleren, brug en blød, tør klud. Hvis overfladen er meget snavset, brug en blød klud fugtet med et mildt rengøringsmiddel. Brug ikke stærke opløsningsmidler som alkohol, benzin eller fortynder, da disse kan beskadige enhedens overflade.

## **Specifikationer**

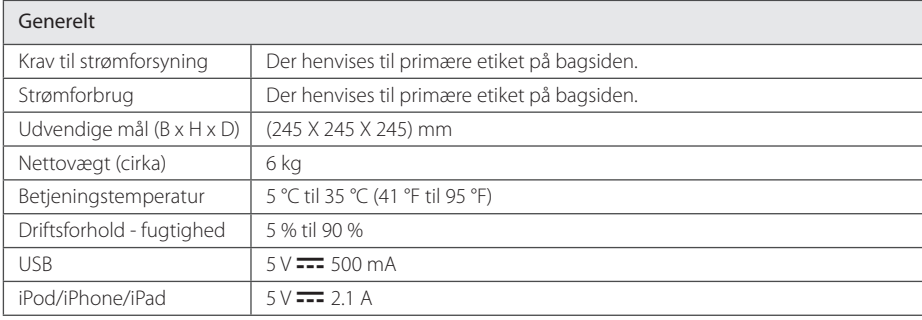

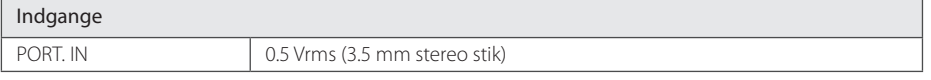

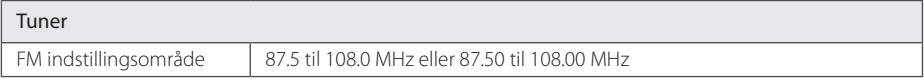

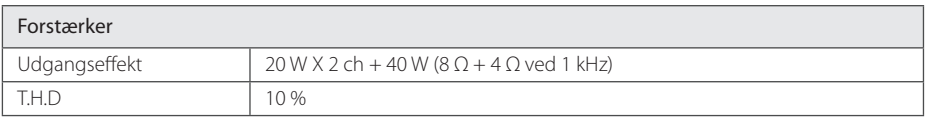

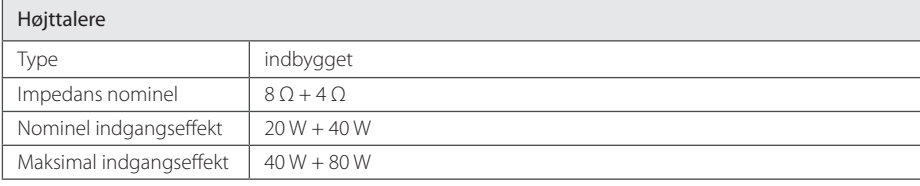

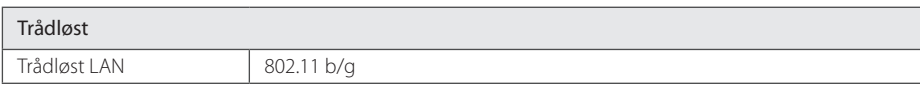

• Design og specifikationer kan ændres uden forudgående varsel.

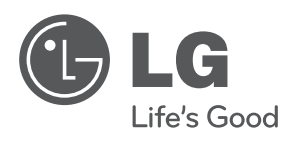

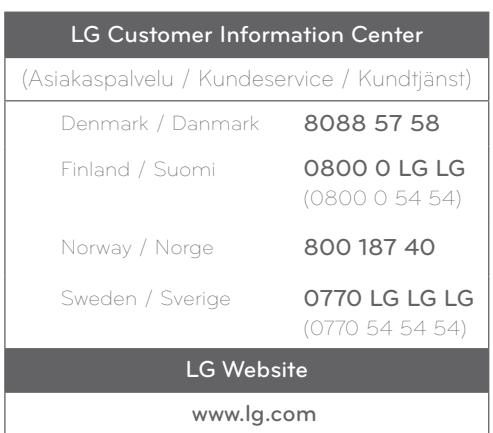